# **GrimoireLab viz DIY Session**

CHAOSSCon/GrimoireCon Brussels, Feb 2018

Daniel Izquierdo, David Moreno @dizquierdo, @dlumbrer1 dizquierdo,dmoreno at bitergia dot com <https://speakerdeck.com/bitergia>

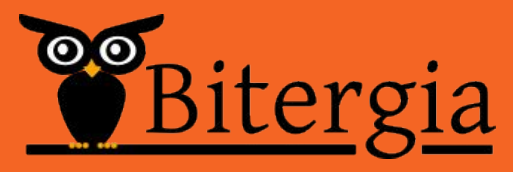

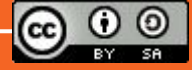

/outline

Kibana management interface

GrimoireLab standard panels, panels at GitHub

Standard visualizations in Kibana

Building our own viz

Building our own panels

Contributing to the Panels repository

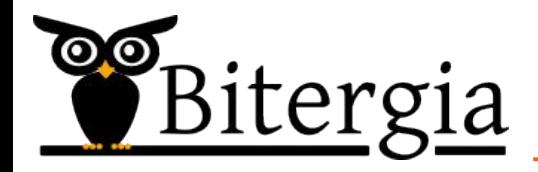

Kibana Management Interface

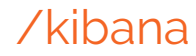

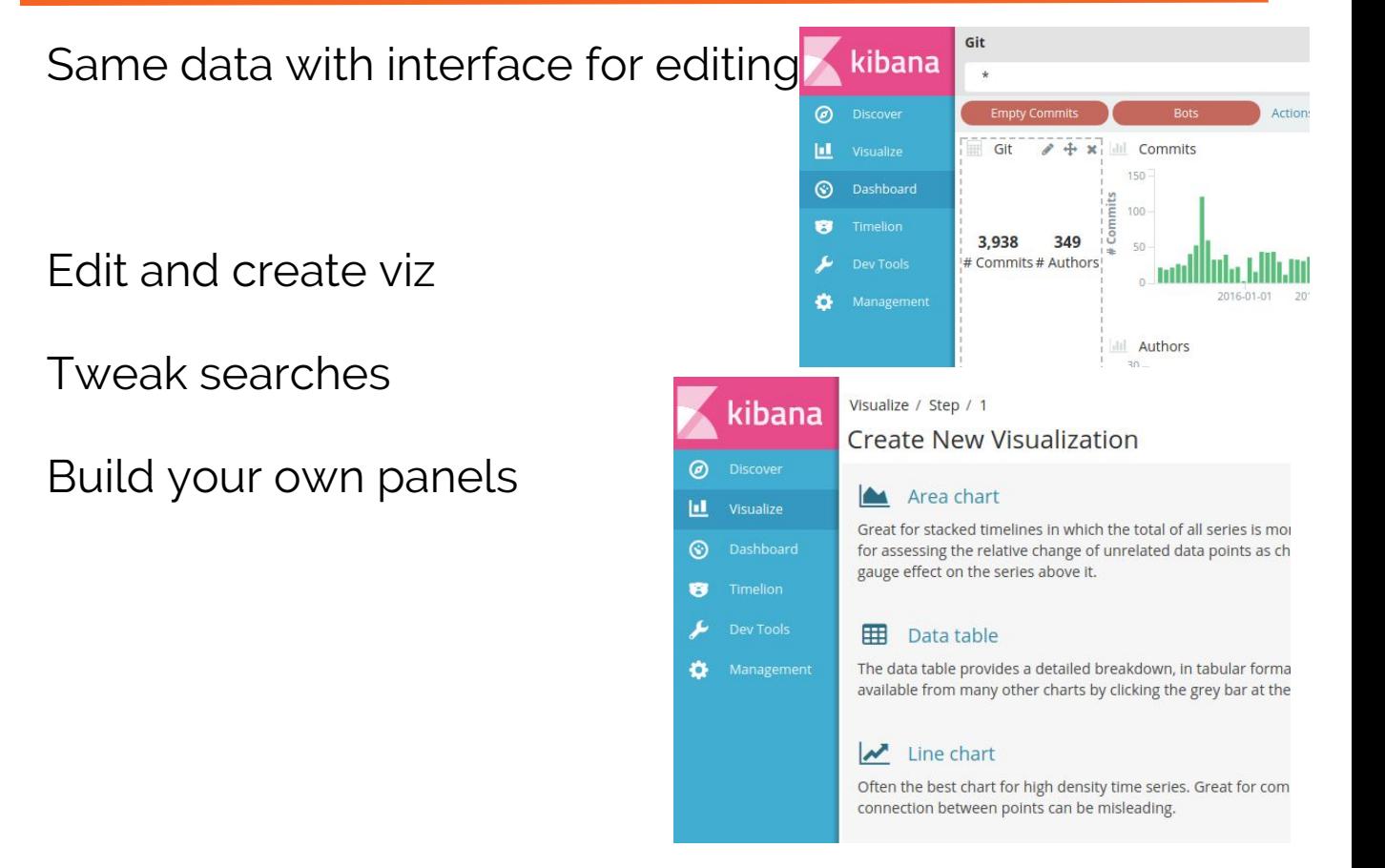

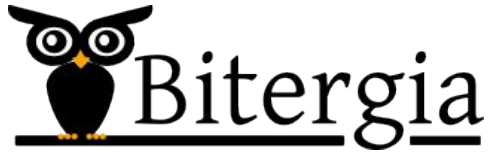

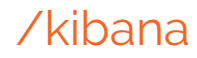

Discover => List indexes, create searches

Visualize => List and create new ones

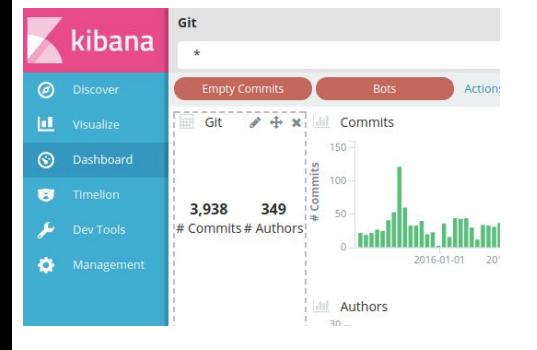

Dashboard => List and create new ones

Timelion => Useful for timeseries

Dev Tools => Query ElasticSearch

Management => Manage your indexes, formats, settings

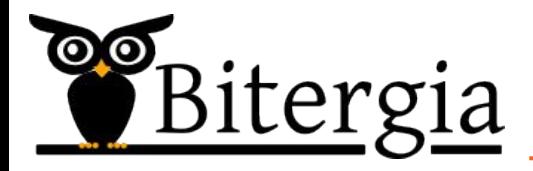

# GrimoireLab Standard Panels

### /panels

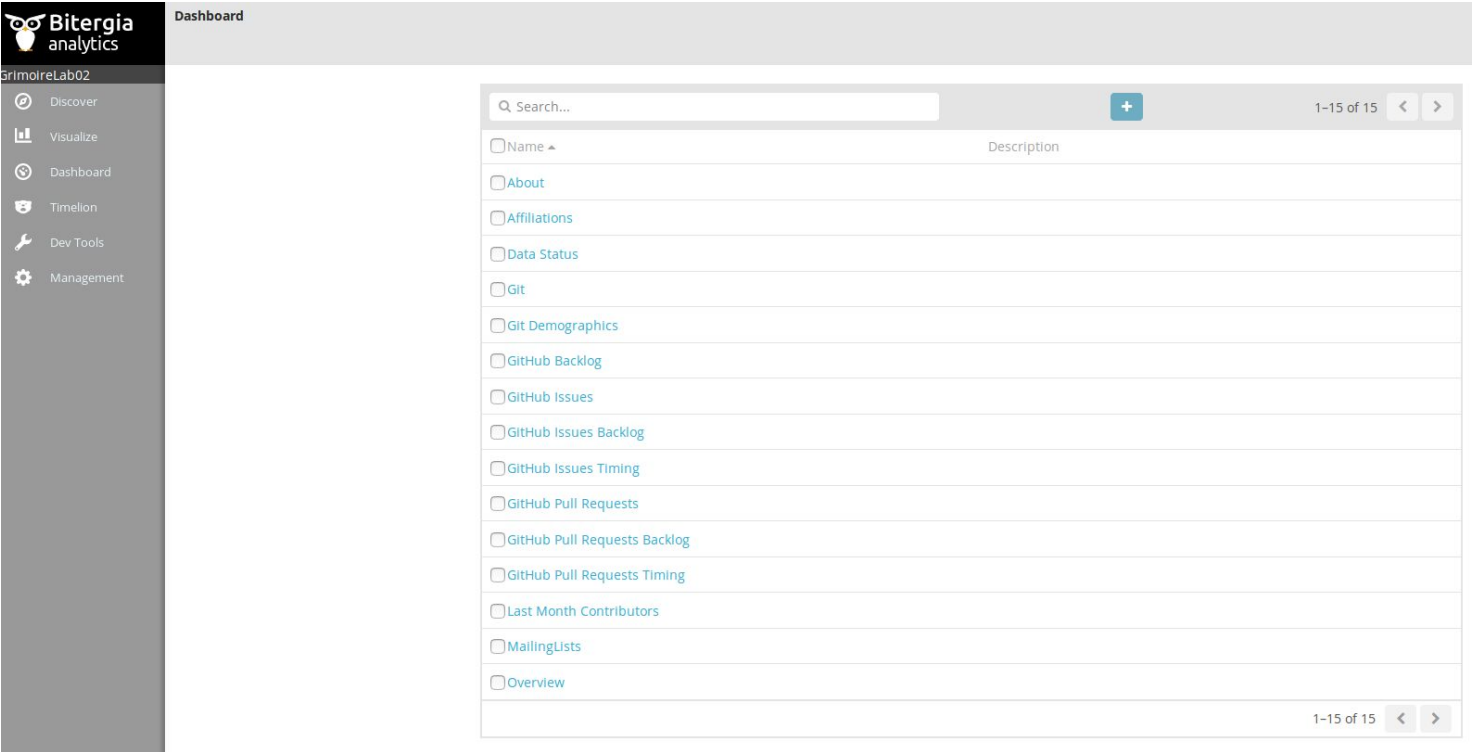

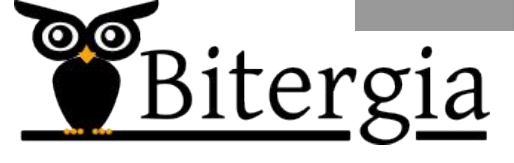

### /panels

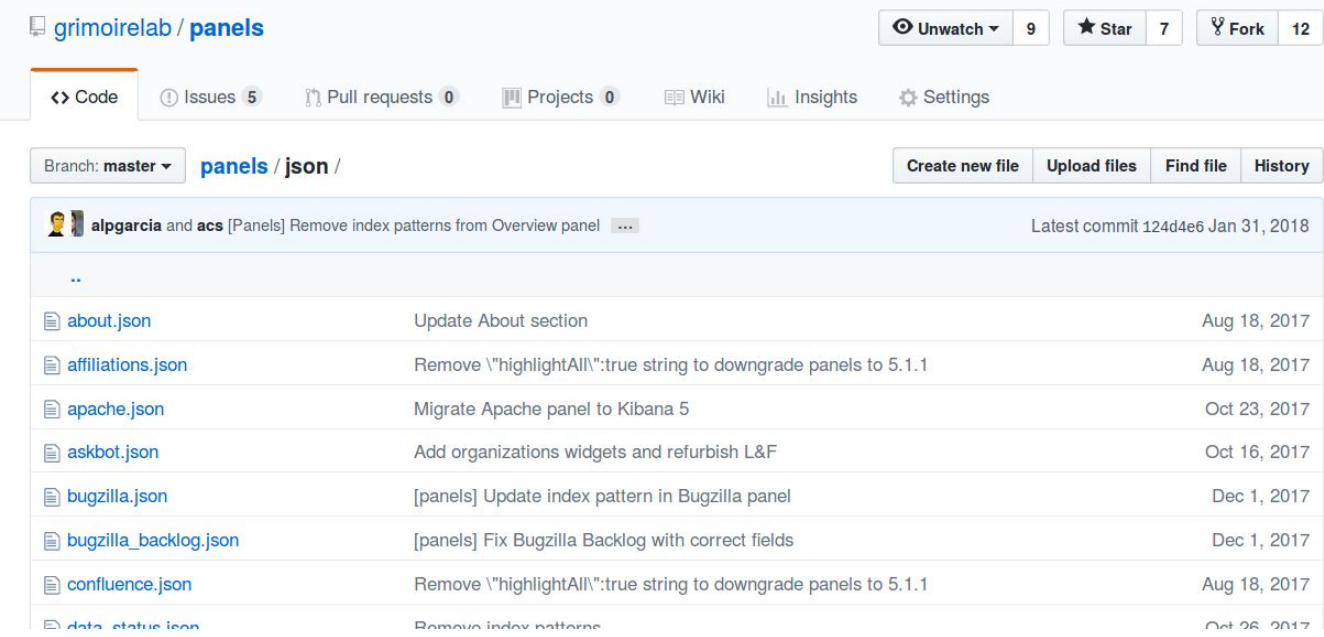

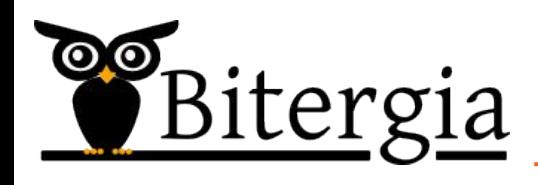

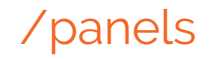

Direct relationship between indexes and panels

A panel needs a set of fields

An index is defined by a mapping

The Panels repository uses a CSV schema to be tech-agnostic

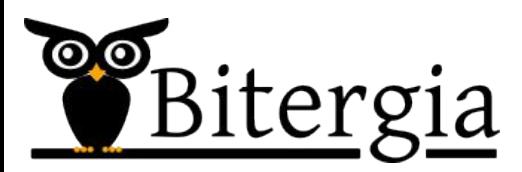

### /panels-schema

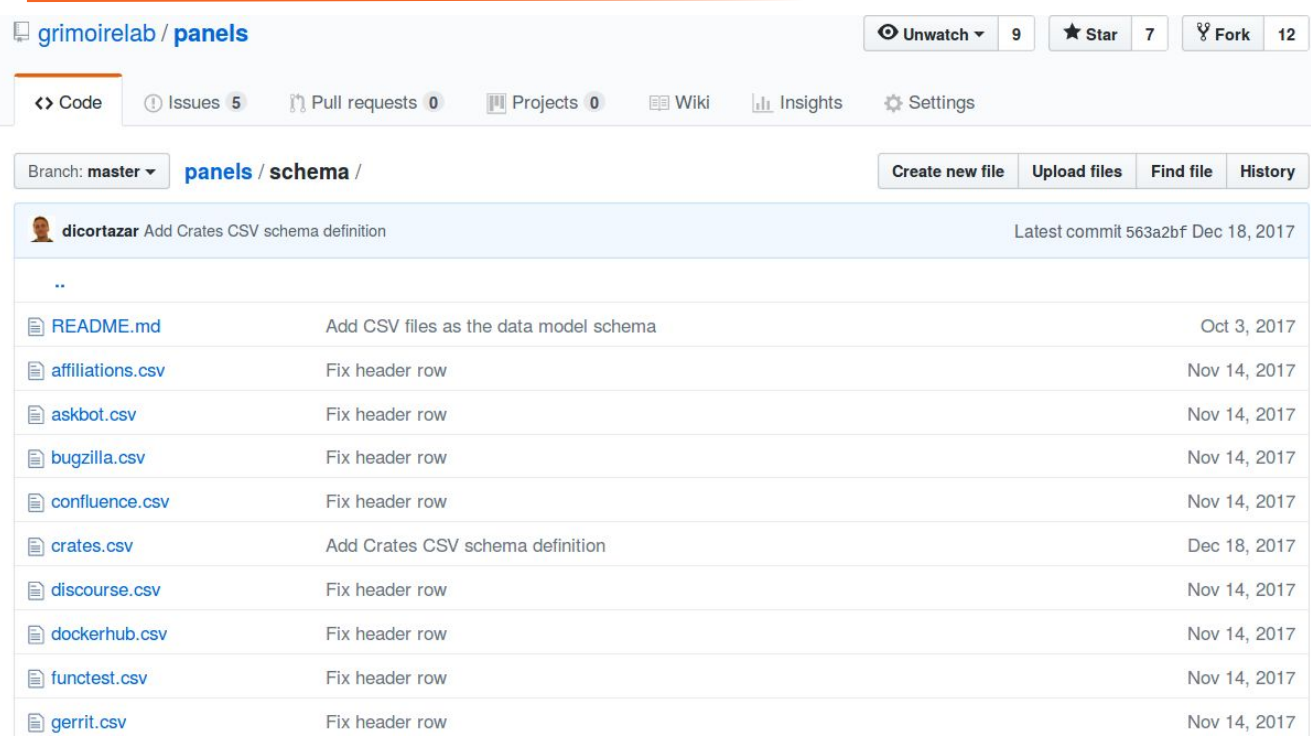

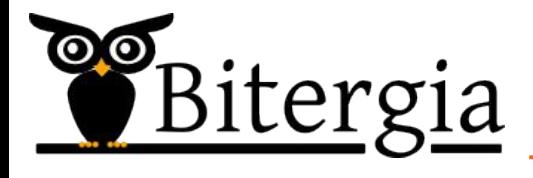

/panels-schema

24 Existing schemas

54 Existing standard panels

A panel may have information coming from 1 or more schemas

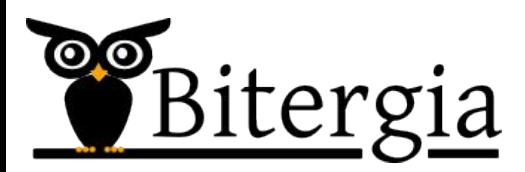

/panels-schema

How to contribute?

Create your own indexes and define that schema

Create a new panel based on existing indexes/schemas

Share that with the community!

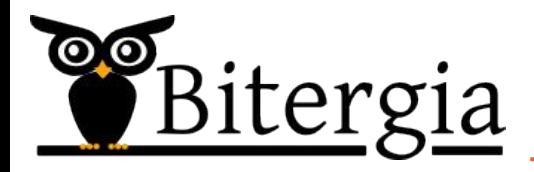

## Indexes

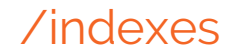

Indexes are the SQL databases

This is a big matrix of information with:

A JSON document per row

 With multiple columns (fields) with a type (string, number, etc)

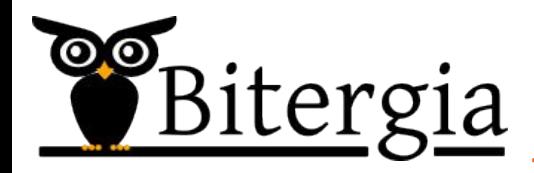

## **Standard** visualizations

### /visualizations

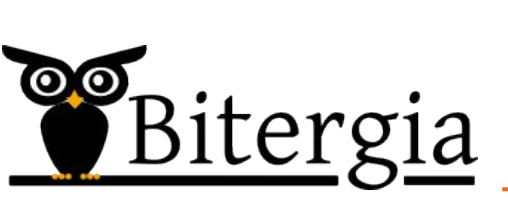

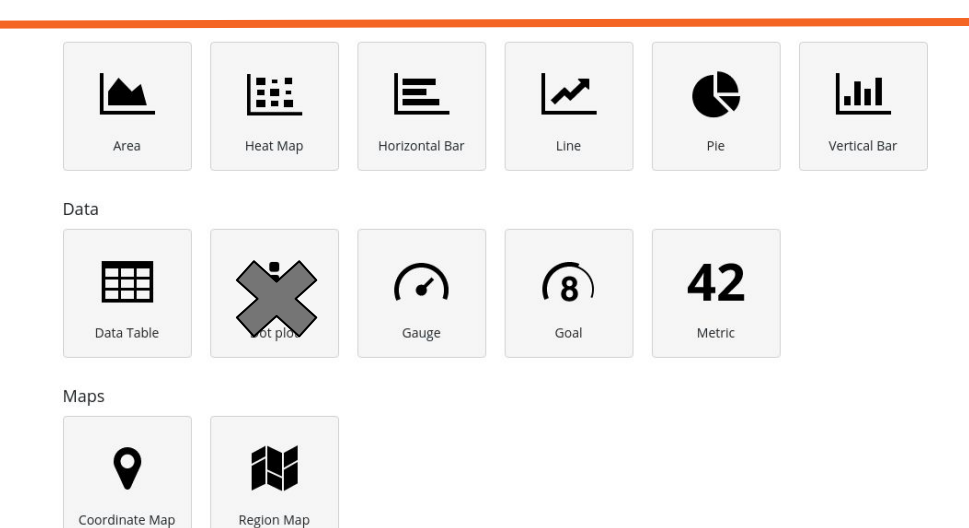

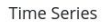

Coordinate Map

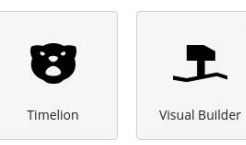

Other

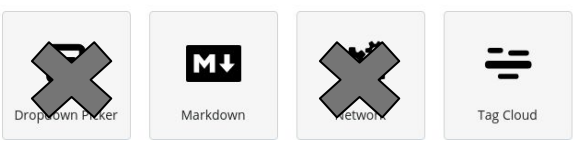

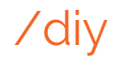

Two main areas in the widgets

**Buckets** 

**Metrics** 

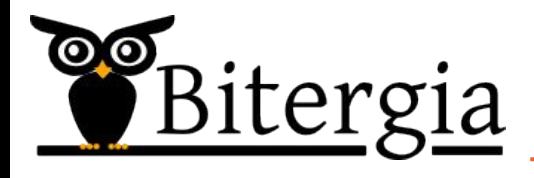

Kibiter/ GrimoireLab Visualizations

### /visualizations

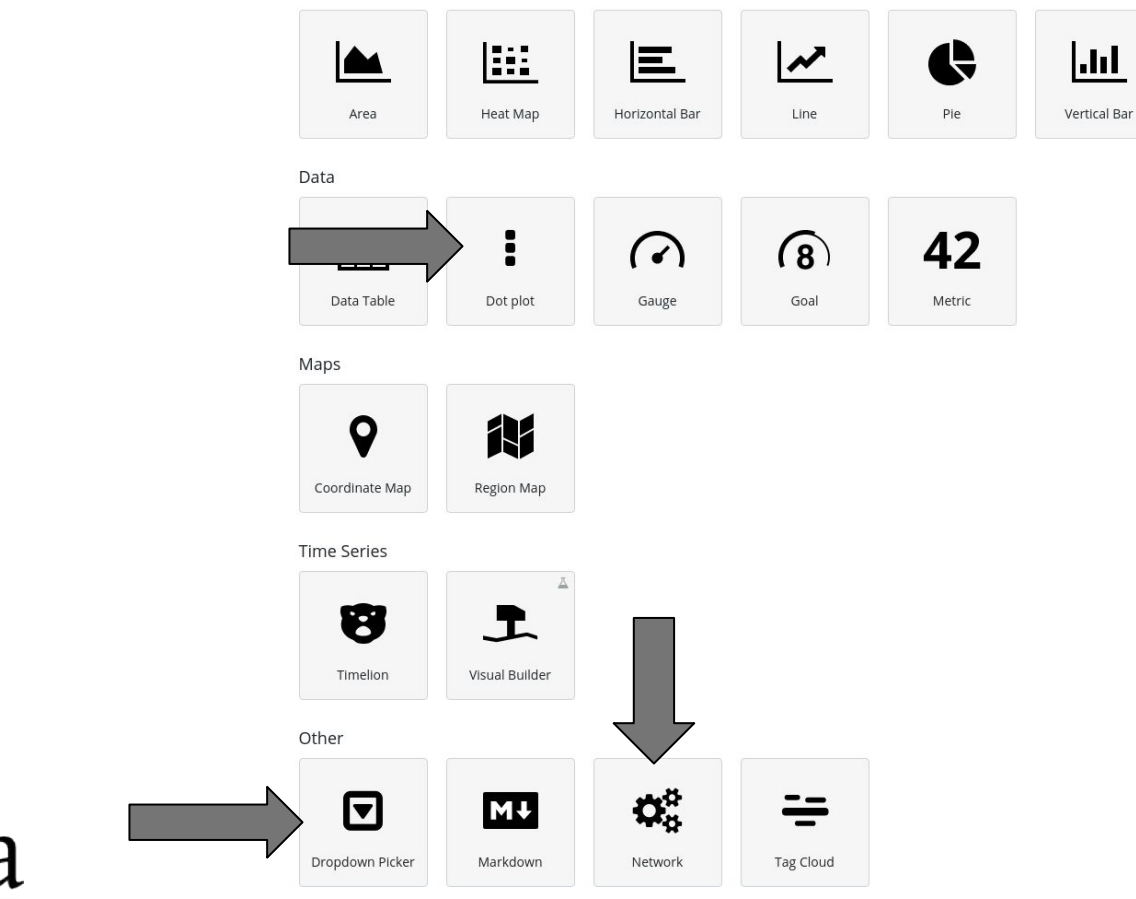

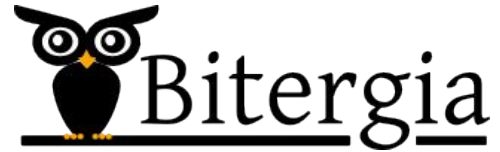

## Timelion

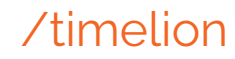

Timelion is an app for Kibana

Widgets in Kibana have a limitation:

They only accept info from one index

Timelion is focused on timeseries

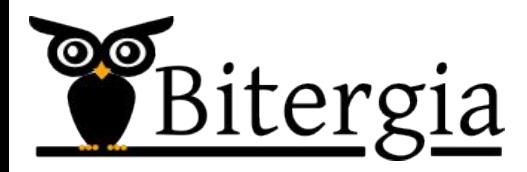

Specification of index and timefield

You can use by default parameters

logstash-\*

@timestamp

Or change those (Mng->Adv.Sett.->timelion)

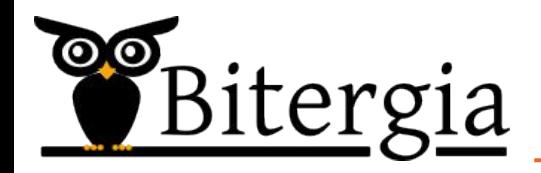

Everything starts with .es(\*)

Functions start with "."

Specify our index:

.es(index=git opnfv, timefield=author date)

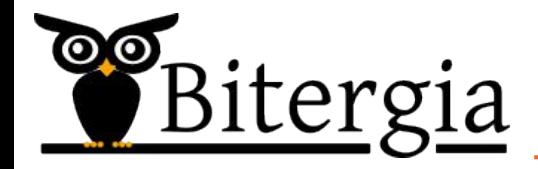

Add a new Timelion chart with the Add option

### Multiple charts allow to have the hover-over cursor mirrored in all of them

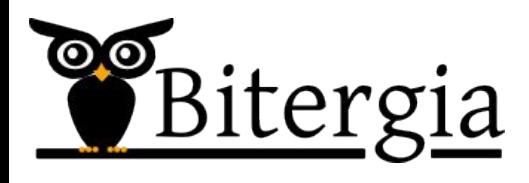

Data Sources:

ElasticSearch: .es()

Graphite: .graphite()

Quandl: .quandl()

World Bank: .worldbank indicators() and .worldbank()

https://github.com/elastic/timelion/blob/master/FUNCTIONS.md

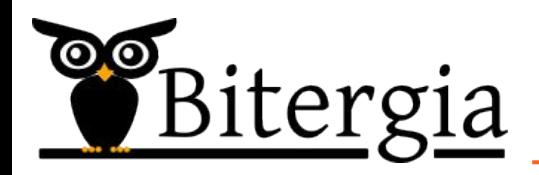

Functions:

```
abs(), cusum(), derivative(), loq().max(), .min(), .movingaverage(),
.subtract(), .sum(), .trend(),
```
etc...

https://github.com/elastic/timelion/blob/master/FUNCTIONS.md

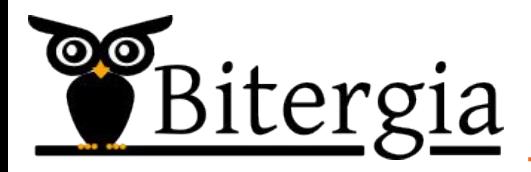

Example:

### Population of Spain and France:

.worldbank\_indicators('ES').worldbank\_indic ators('FR')

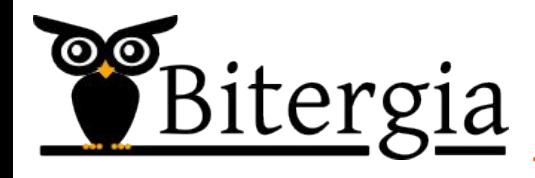

Soft. dev. Analytics example:

Evolution of commits:

.es(timefield='grimoire\_creation\_date', index=git)

Cumulative:

 .es(timefield='grimoire\_creation\_date', index=git).cusum()

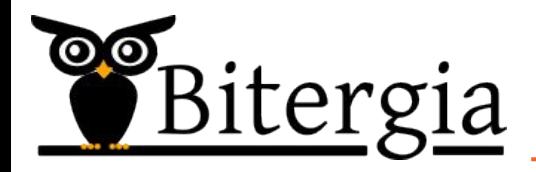

Soft. dev. Analytics example:

Evolution of commits and unique authors

 .es(timefield='grimoire\_creation\_date', index=git, metric='cardinality:author\_name').label('unique authors') .es(timefield='grimoire\_creation\_date', index=git).label('commits')

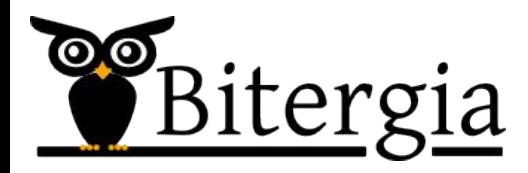

 $\odot$ o itergia

.es(timefield='qrimoire creation date', index=git).movingaverage(window=3, position=center) .es(timefield='grimoire creation date', index=git).movingaverage(window=15)

.es(timefield='grimoire\_creation\_date',

Moving averages:

index=git)

Looking for trend changes

Soft. dev. Analytics example:

/timelion